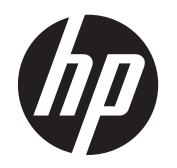

Guía del usuario

© Copyright 2013 Hewlett-Packard Development Company, L.P.

La información contenida en el presente documento está sujeta a cambios sin previo aviso. Las únicas garantías para los productos y servicios de HP están estipuladas en las declaraciones expresas de garantía que acompañan a dichos productos y servicios. La información contenida en este documento no debe interpretarse como una garantía adicional. HP no se responsabilizará por errores técnicos o de edición ni por omisiones contenidas en el presente documento.

Primera edición: septiembre de 2013

Número de referencia del documento: 741337-E51

#### **Aviso del producto**

Esta guía describe recursos comunes a la mayoría de los modelos. Es posible que algunos recursos no estén disponibles en su equipo.

#### **Condiciones de software**

Al instalar, copiar, descargar o utilizar de otro modo todo y cualquier producto de software que se encuentra previamente instalado en este equipo, usted acepta los términos del Contrato de licencia de usuario final (EULA) de HP. Si no acepta los términos de esta licencia, su único recurso es devolver el producto no utilizado (hardware y software) dentro de un plazo de 14 días para recibir el reembolso sujeto a la política de reembolso del lugar donde realizó la compra.

Para obtener información adicional o para solicitar un reembolso completo del valor del equipo, póngase en contacto con su punto de venta local (el vendedor).

### **Advertencias de seguridad**

**¡ADVERTENCIA!** Para reducir la posibilidad de lesiones por calor o sobrecalentamiento del equipo, no coloque el equipo directamente sobre sus piernas ni obstruya los orificios de ventilación. Use el equipo sólo sobre una superficie plana y firme. No permita que ninguna superficie dura, como una impresora opcional adyacente, o una superficie blanda, como cojines, alfombras o ropa, bloqueen el flujo de aire. Igualmente, no permita que el adaptador de CA entre en contacto con la piel o una superficie blanda como cojines, alfombras o ropa durante el funcionamiento. El equipo y el adaptador de CA cumplen con los límites de temperatura de superficie accesible por el usuario definidos por el Estándar Internacional para la Seguridad de Tecnología de la Información (IEC 60950).

## Tabla de contenido

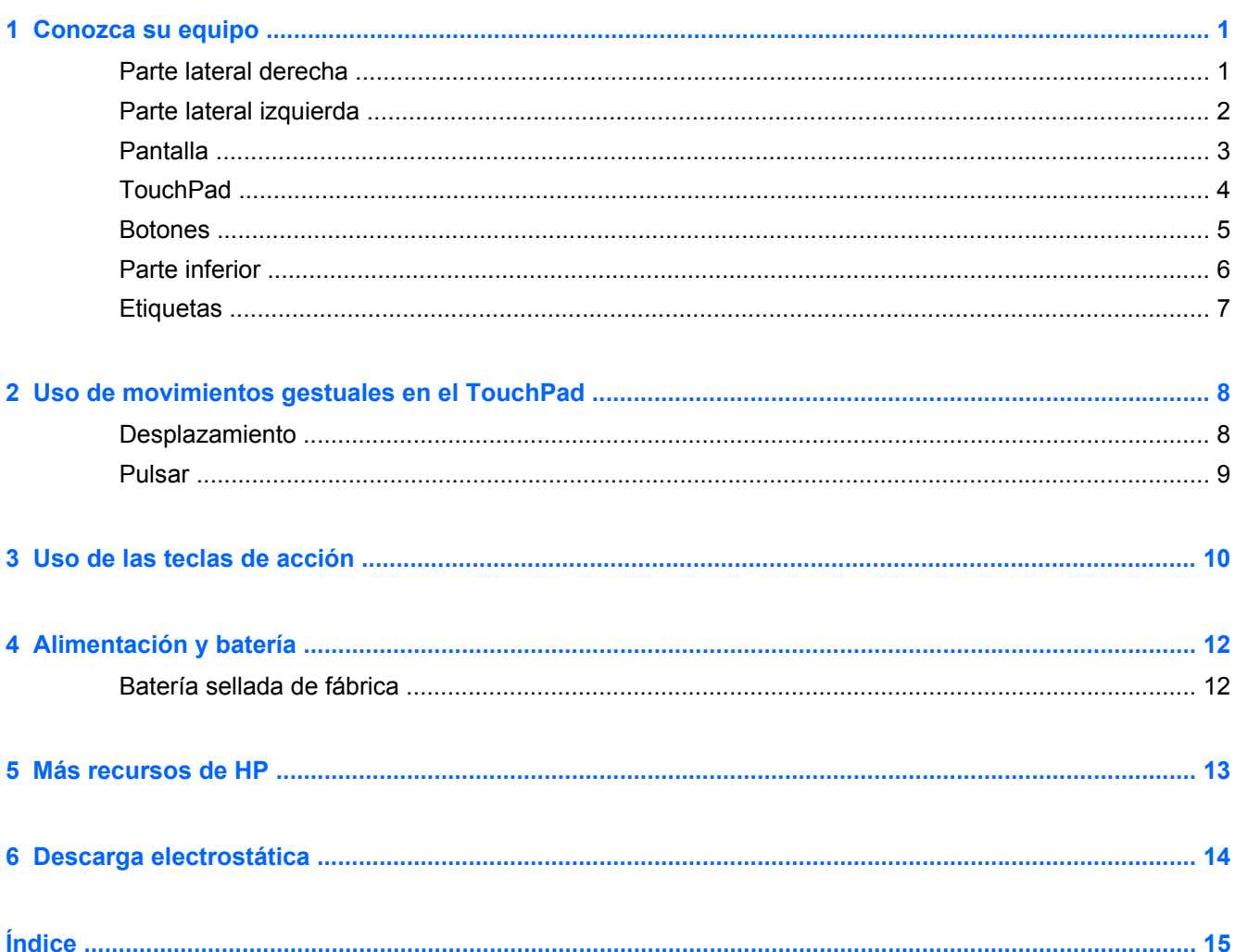

# <span id="page-6-0"></span>**1 Conozca su equipo**

## **Parte lateral derecha**

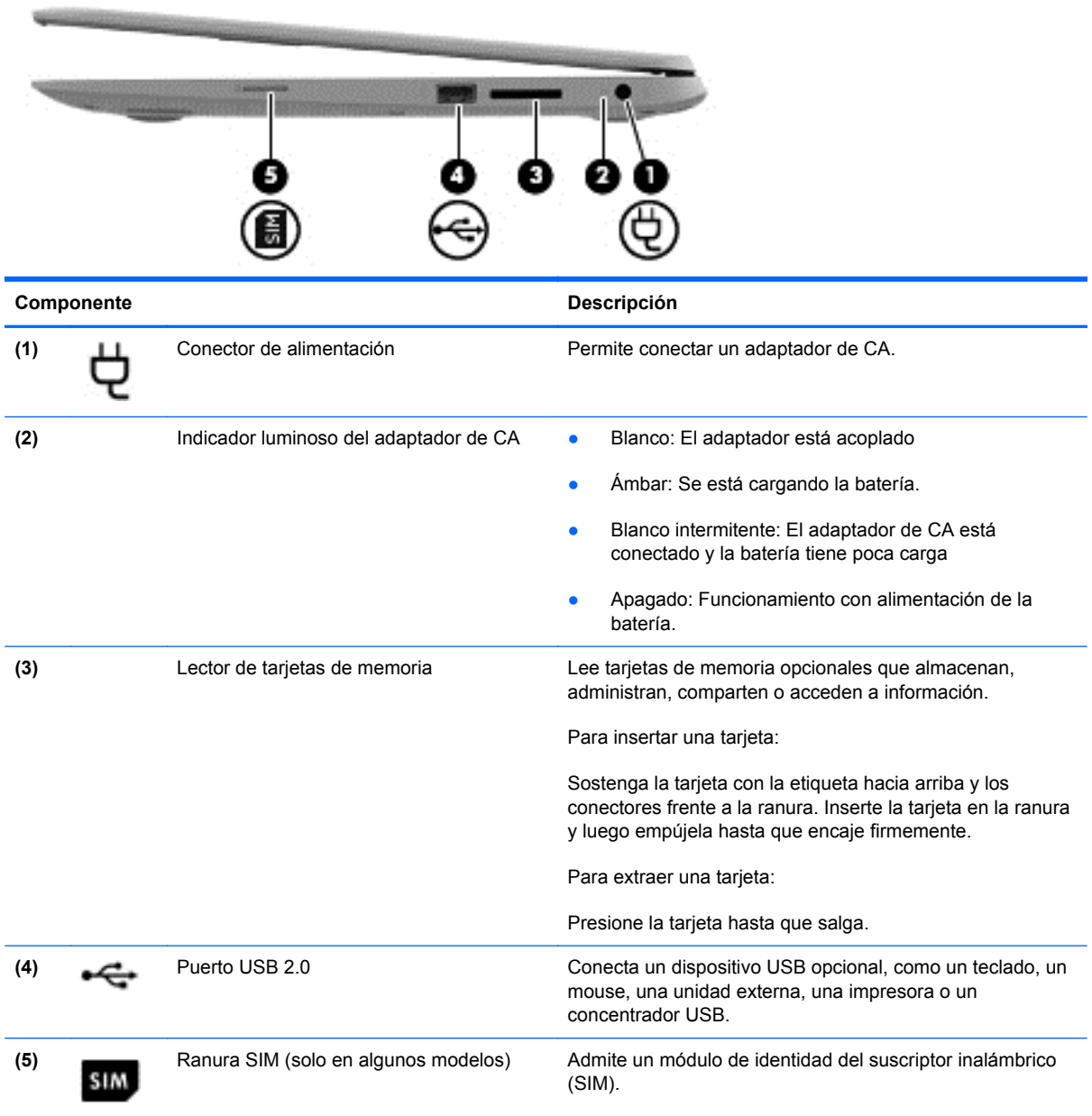

## <span id="page-7-0"></span>**Parte lateral izquierda**

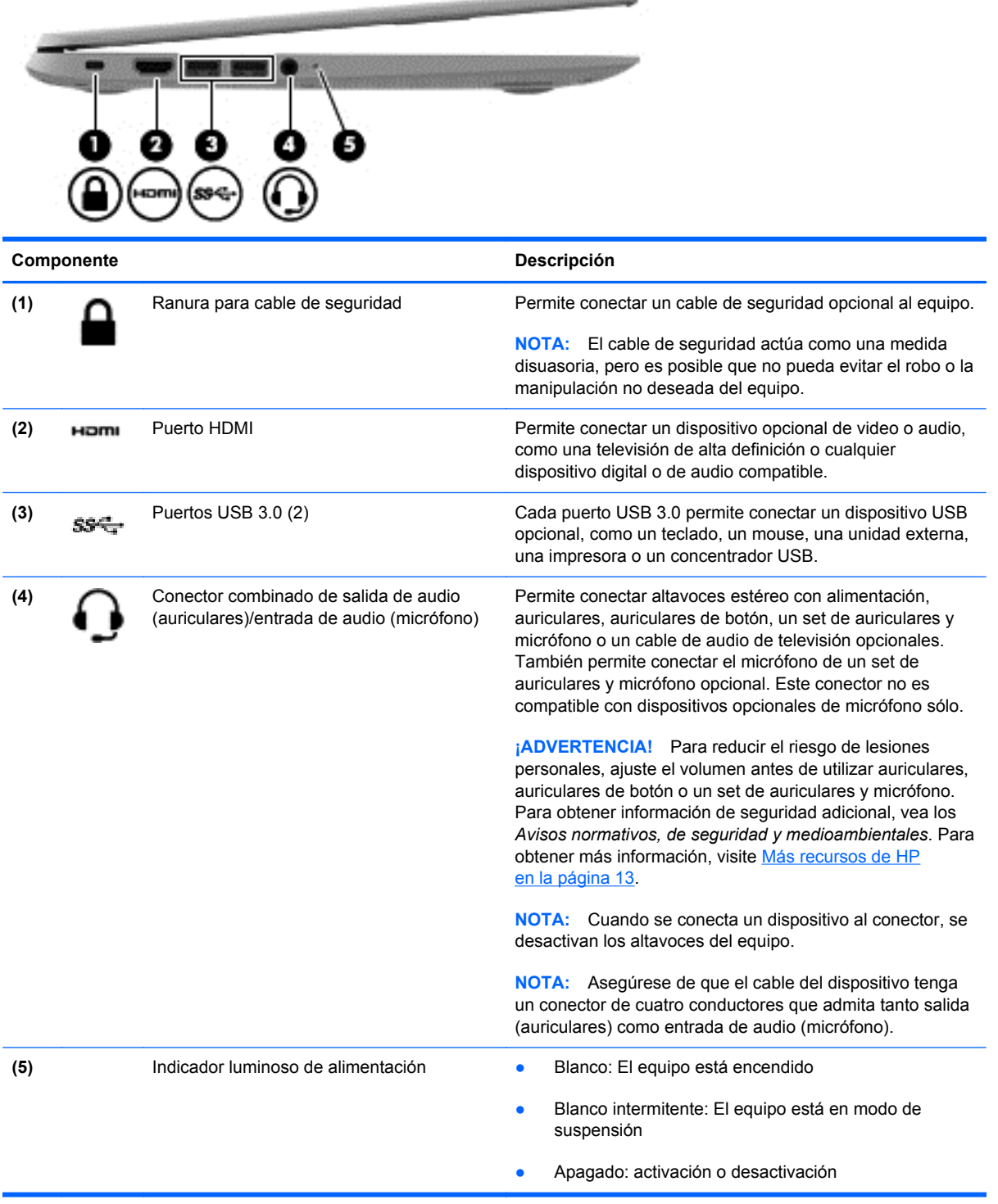

on the first product and

### <span id="page-8-0"></span>**Pantalla**

**NOTA:** La posición de las antenas de WLAN varía en dependencia del modelo. Si su modelo está habilitado para WWAN además de WLAN, las antenas de WLAN estarán ubicadas debajo de la pantalla. Ver (1) en la tabla de abajo.

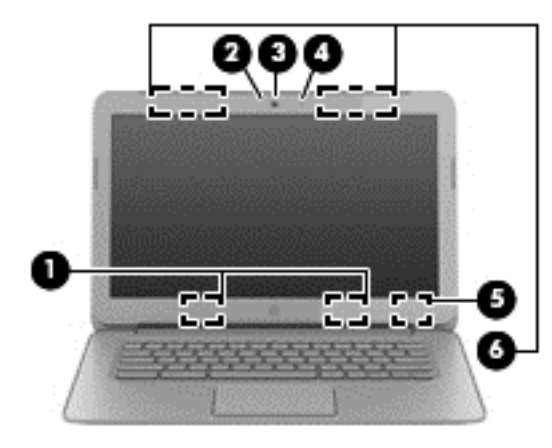

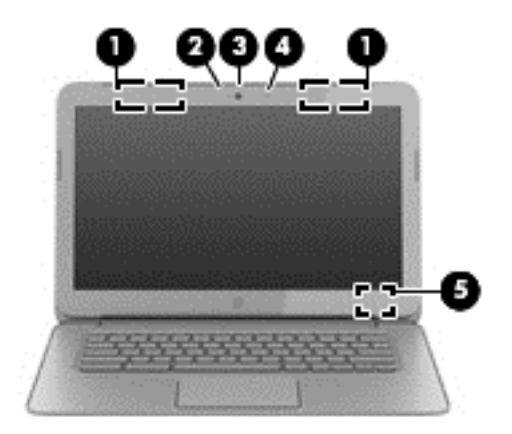

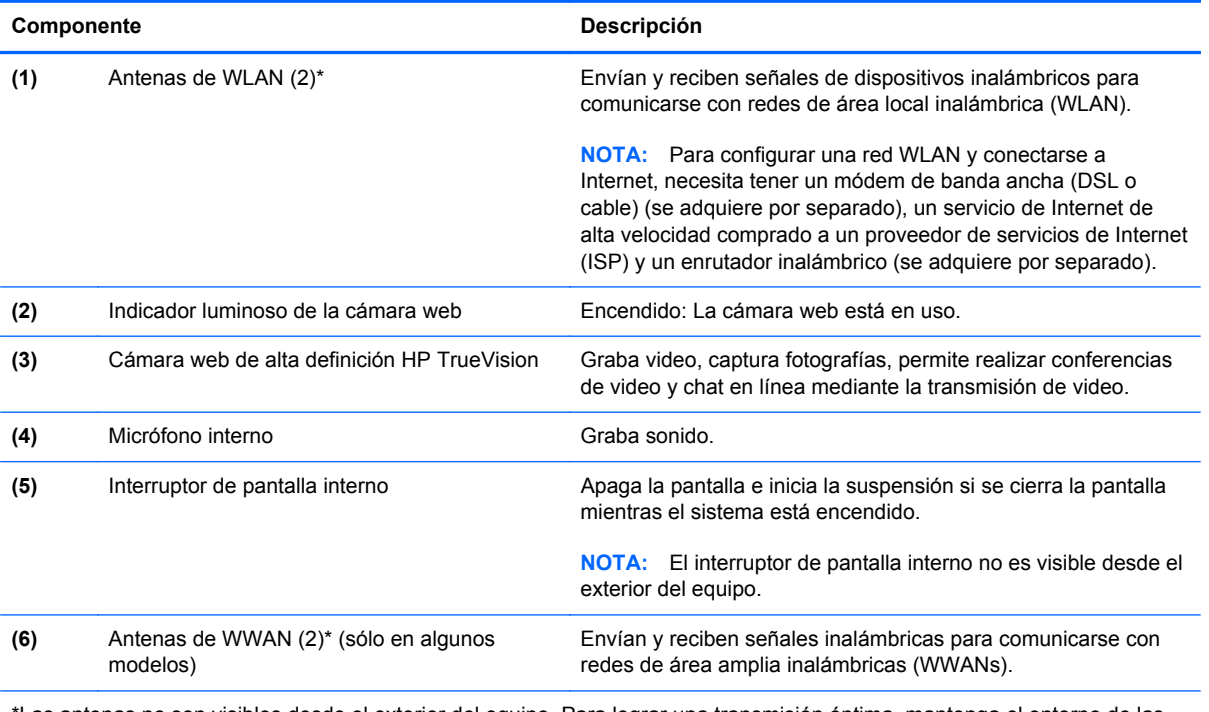

\*Las antenas no son visibles desde el exterior del equipo. Para lograr una transmisión óptima, mantenga el entorno de las antenas libres de obstrucciones. Para ver los avisos normativos de conexiones inalámbricas, consulte la sección de *Avisos normativos, de seguridad y medioambientales* que se aplica a su país o región.

## <span id="page-9-0"></span>**TouchPad**

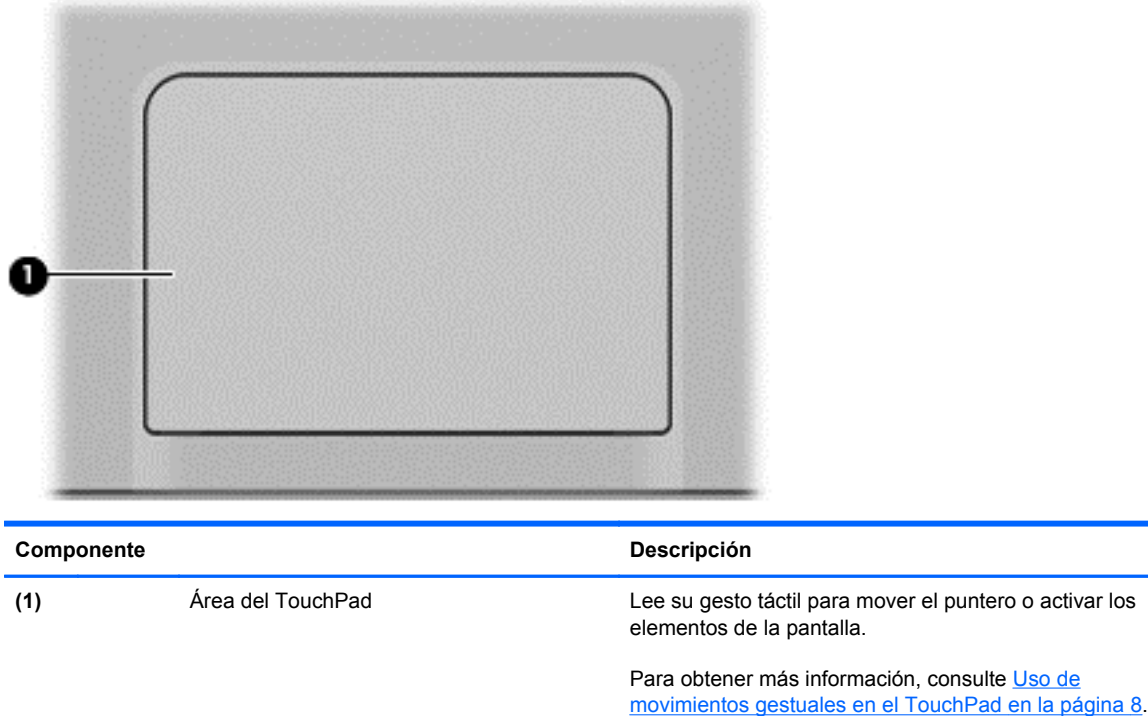

## <span id="page-10-0"></span>**Botones**

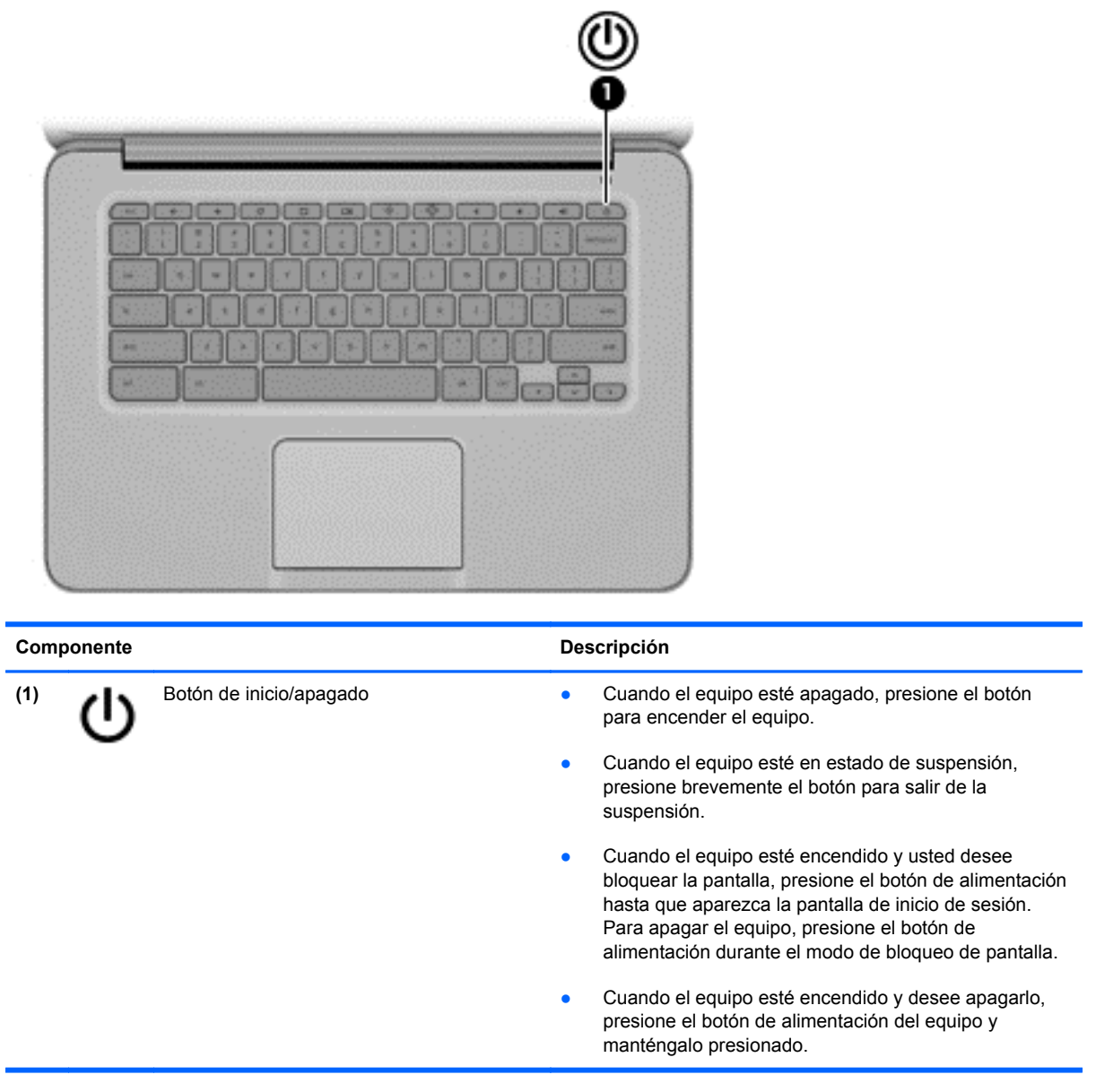

## <span id="page-11-0"></span>**Parte inferior**

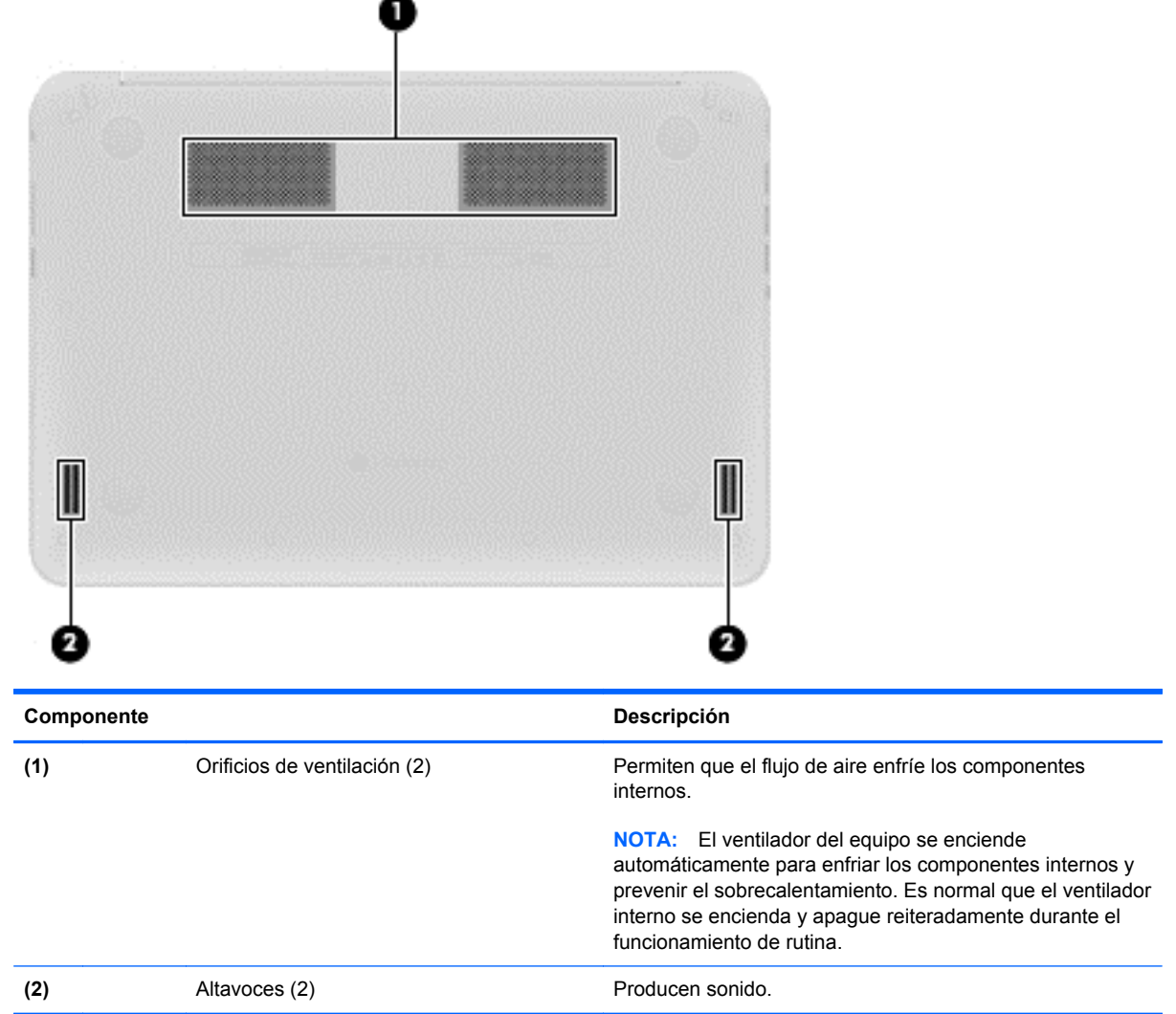

### <span id="page-12-0"></span>**Etiquetas**

Las etiquetas adheridas al equipo proporcionan información que podría ser necesaria para solucionar problemas del sistema o al realizar viajes al exterior con el equipo:

**IMPORTANTE:** Todas las etiquetas que se describen en esta sección han sido fijadas en la parte inferior del equipo.

Para obtener ayuda sobre cómo encontrar estos lugares, consulte [Conozca su equipo](#page-6-0) [en la página 1.](#page-6-0)

Etiqueta de servicio —La etiqueta fijada en la parte de abajo de su equipo brinda información importante para identificar la unidad. Al comunicarse con el soporte técnico, probablemente se le pedirá el número de serie y es posible que le pidan el número de producto o el número de modelo. Encuentre estos números antes de ponerse en contacto con el soporte técnico.

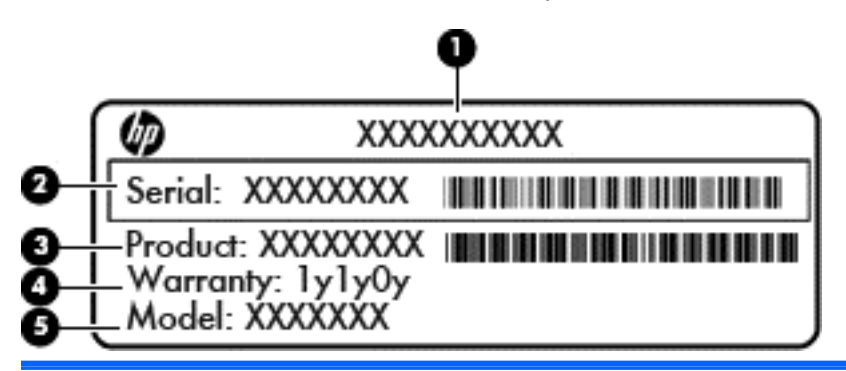

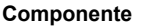

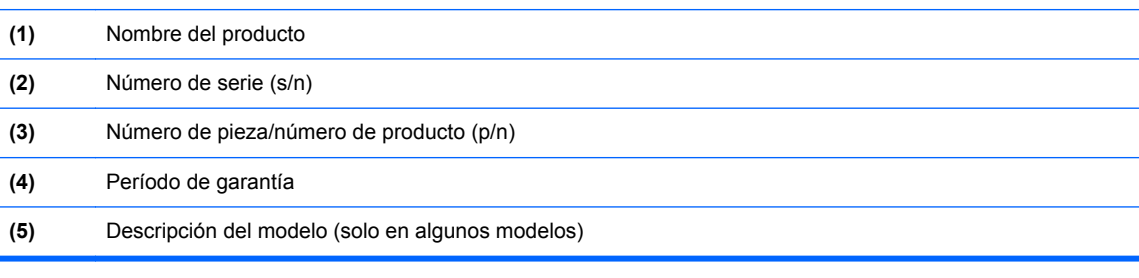

- Etiqueta(s) reglamentaria(s): proporciona(n) información normativa sobre el equipo.
- Etiqueta(s) de certificación inalámbrica: proporciona(n) información sobre dispositivos inalámbricos opcionales y las marcas de aprobación de algunos países o regiones en los cuales se ha aprobado el uso de los dispositivos.
- Etiqueta SIM (módulo de identidad del suscriptor) (sólo en algunos modelos): proporciona el ICCID (Identificador de Tarjeta de Circuito Integrado) del SIM.

## <span id="page-13-0"></span>**2 Uso de movimientos gestuales en el TouchPad**

El TouchPad le permite controlar el puntero en la pantalla con los dedos.

### **Desplazamiento**

El desplazamiento es útil para mover hacia arriba, hacia abajo o hacia los lados una página o imagen.

Coloque dos dedos ligeramente separados en el área del TouchPad y arrástrelos hacia arriba, hacia abajo, hacia la izquierda o hacia la derecha.

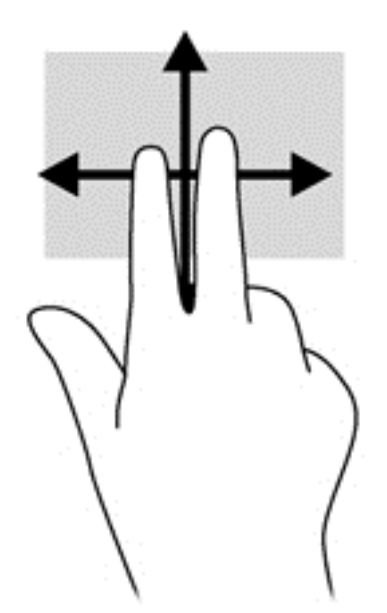

## <span id="page-14-0"></span>**Pulsar**

Para hacer una selección en la pantalla use la función Pulsar en el TouchPad.

- Pulse con un dedo para seleccionar algo en la pantalla o para abrir una aplicación.
- Pulse con dos dedos para abrir los menús de la aplicación.

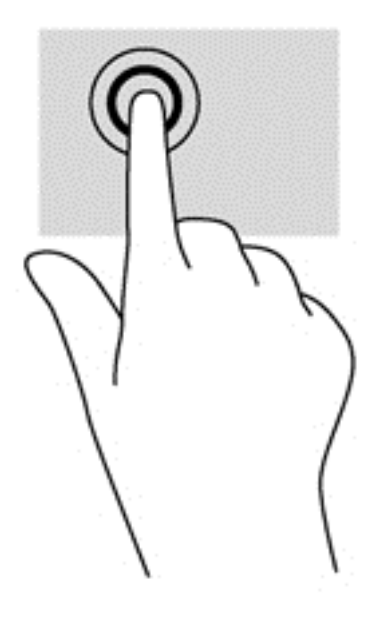

## <span id="page-15-0"></span>**3 Uso de las teclas de acción**

Para obtener más información sobre las teclas de acción y las teclas de método abreviado del teclado, visite<https://chromebook.com/hp14>.

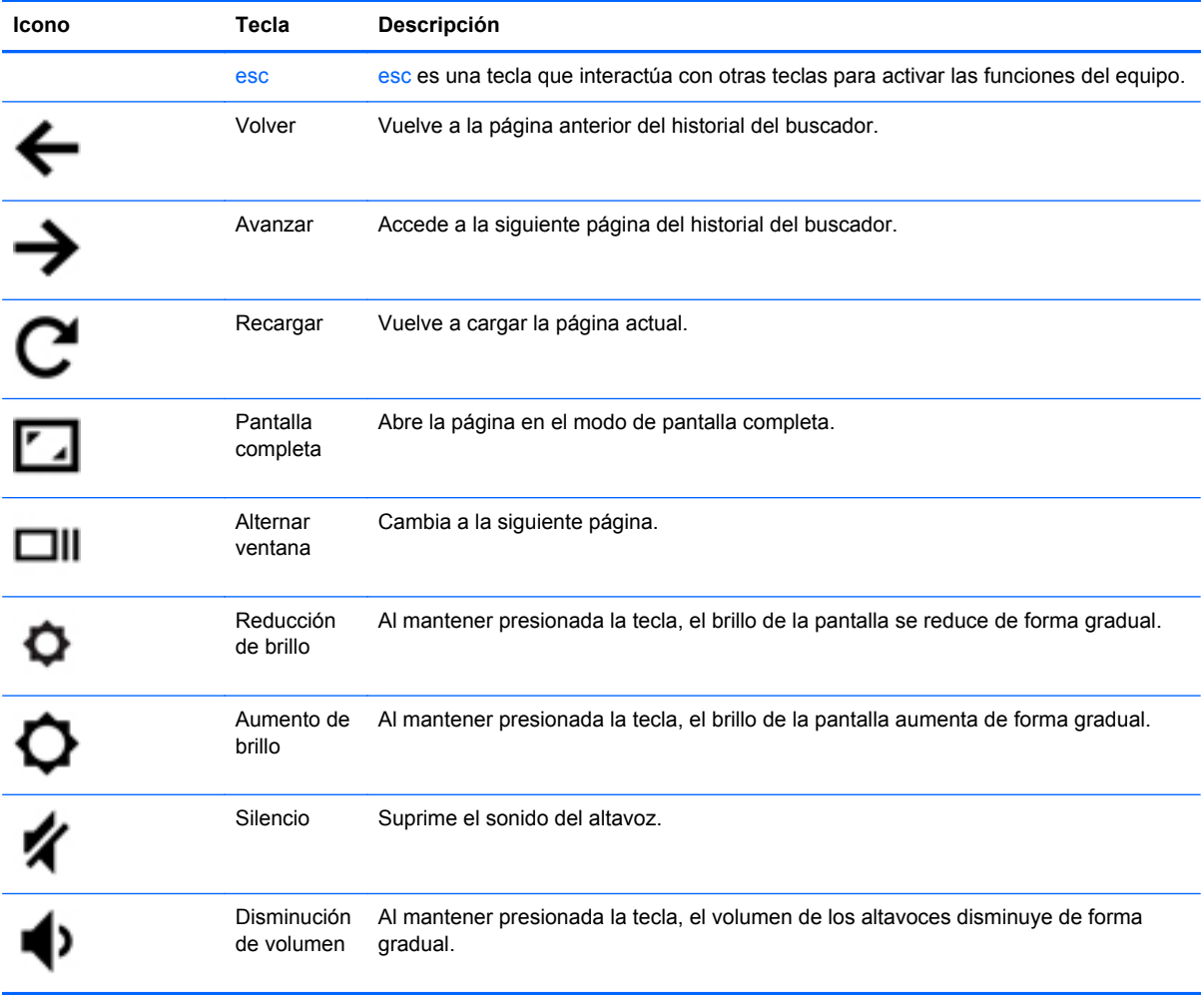

<span id="page-16-0"></span>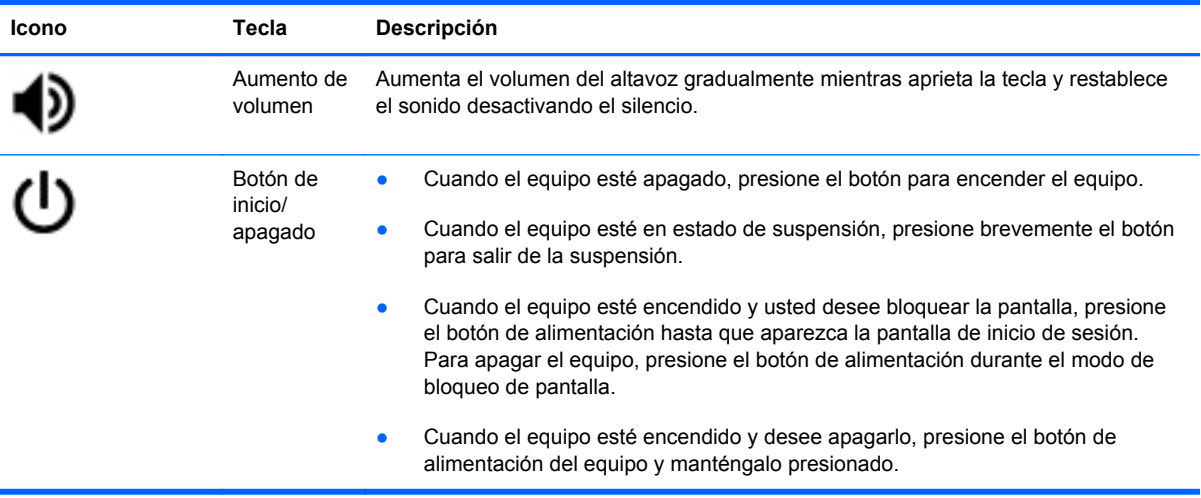

### **Combinación de teclas del modo de recuperación**

Mantenga presionadas las teclas esc +  $\bigodot$  +  $\bigcup$  para forzar el equipo a ingresar al modo de

recuperación.

Para obtener más información sobre la recuperación, visite <https://support.google.com/chromeos/>y busque la información correspondiente.

## <span id="page-17-0"></span>**4 Alimentación y batería**

### **Batería sellada de fábrica**

No intente extraer ni sustituir la batería sellada de fábrica. La extracción o sustitución de la batería podría afectar la cobertura de su garantía. Si la batería ya no mantiene la carga, comuníquese con el soporte técnico.

Cuando una batería haya alcanzado el fin de su vida útil, no la deseche en la basura doméstica común. Siga las normas y leyes locales para la eliminación de baterías.

#### **Carga de la batería**

- **1.** Conecte el adaptador de CA al equipo.
- **2.** Para comprobar que la batería se está cargando, verifique el indicador luminoso del adaptador de CA. Este indicador está ubicado en la parte lateral derecha del equipo, junto al conector de alimentación.

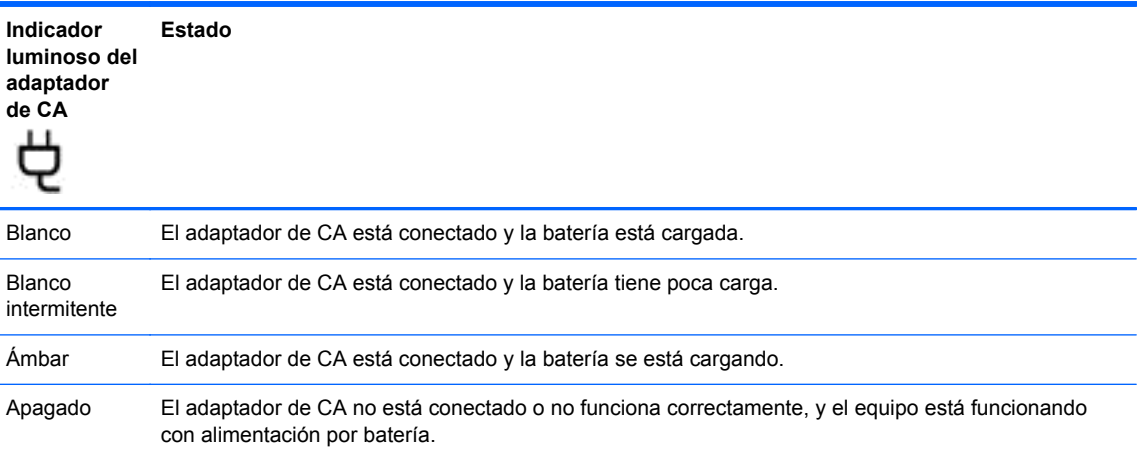

**3.** Mientras la batería se carga, mantenga el adaptador de CA conectado hasta que el indicador luminoso se ponga blanco.

Si la batería no se carga, entre en contacto con el soporte técnico.

# <span id="page-18-0"></span>**5 Más recursos de HP**

Ya ha usado *Instrucciones de configuración* para activar la computadora y ubicar esta guía. Para obtener detalles de productos, información sobre el uso y más, use esta tabla.

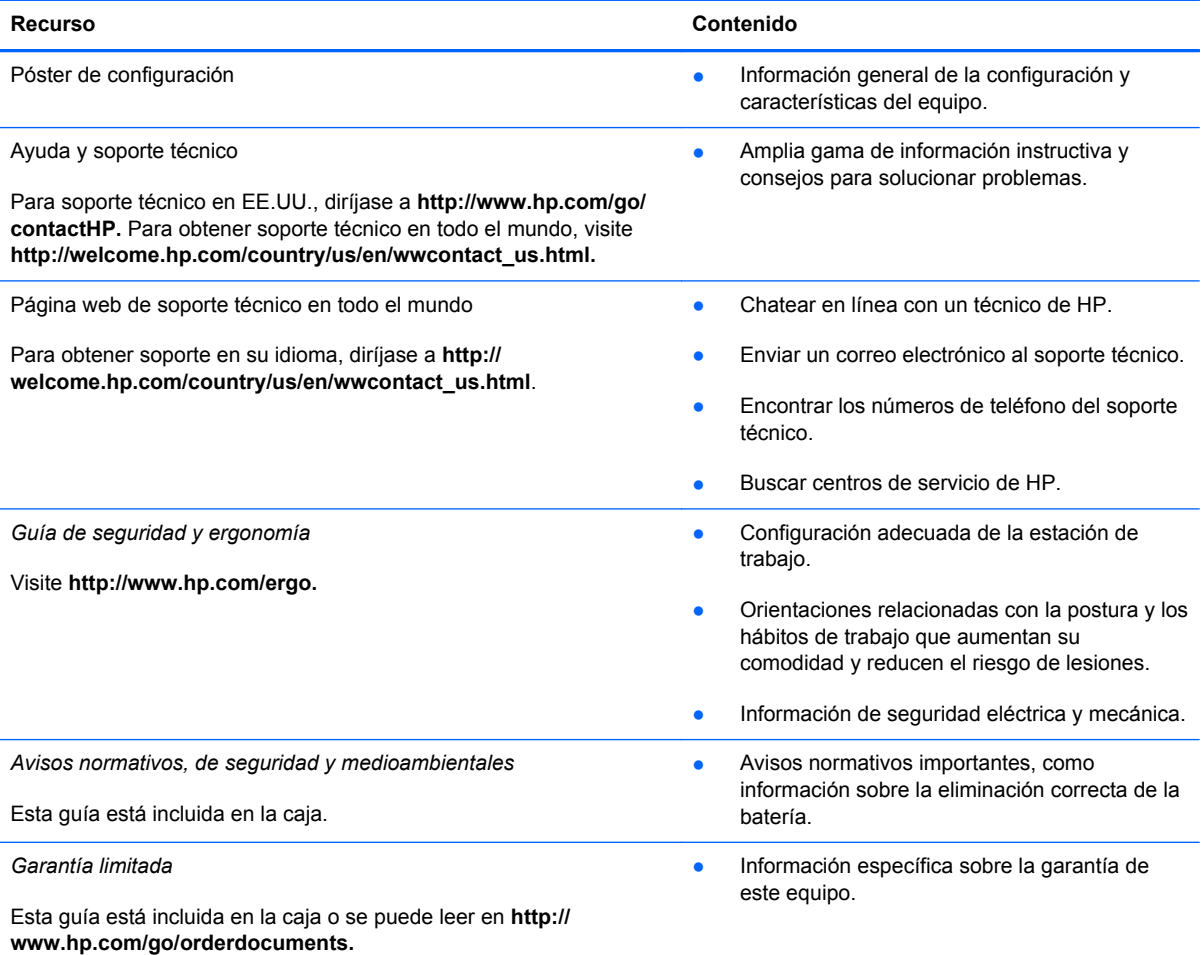

## <span id="page-19-0"></span>**6 Descarga electrostática**

La descarga electrostática es la liberación de electricidad estática que se origina cuando dos objetos entran en contacto; es la situación que se produce, por ejemplo, cuando tocamos el picaporte de la puerta después de caminar por una alfombra.

Una descarga de electricidad estática de los dedos u otros conductores electrostáticos puede dañar los componentes electrónicos. Para evitar que se produzcan daños en el equipo o en una unidad, o que se produzcan pérdidas de información, tenga en cuenta las siguientes precauciones:

- Si las instrucciones para retirar o instalar componentes le informan que debe desconectar el equipo, desconéctelo después de conectarse a tierra adecuadamente y antes de retirar la cubierta.
- Guarde los componentes en sus estuches antiestáticos hasta que esté listo para instalarlos.
- Evite tocar las patas, los cables y los circuitos. Manipule los componentes electrónicos lo menos posible.
- Utilice herramientas no magnéticas.
- Antes de manipular los componentes, descargue la electricidad estática tocando una superficie metálica sin pintura del componente.
- Si extrae un componente, colóquelo en un estuche que lo proteja de la electrostática.

Si necesita más información sobre aspectos referentes a la electricidad estática o si necesita ayuda adicional para retirar o instalar componentes, póngase en contacto con el Soporte al cliente.

# <span id="page-20-0"></span>**Índice**

### **A**

altavoces, identificación [6](#page-11-0) antenas inalámbricas, identificación [3](#page-8-0) antenas WLAN, identificación [3](#page-8-0) antenas WWAN, identificación [3](#page-8-0) Área del TouchPad, identificación [4](#page-9-0) Aumento de brillo [10](#page-15-0) Aumento de volumen [11](#page-16-0) Avanzar [10](#page-15-0)

#### **B**

batería [12](#page-17-0)

### **C**

cámara web, identificación [3](#page-8-0) Combinación de teclas del modo de recuperación [11](#page-16-0) compartimento de la batería [7](#page-12-0) componentes inferior [6](#page-11-0) pantalla [3](#page-8-0) parte lateral derecha [1](#page-6-0) parte lateral izquierda [2](#page-7-0) conector entrada de audio (micrófono) [2](#page-7-0) salida de audio (auriculares) [2](#page-7-0) conector de entrada de audio (micrófono) [2](#page-7-0) conector de salida de audio (auriculares) [2](#page-7-0)

### **D**

descarga electrostática [14](#page-19-0) Disminución de volumen [10](#page-15-0) dispositivo WLAN [7](#page-12-0)

### **E**

etiqueta de certificación de conexiones inalámbricas [7](#page-12-0) etiqueta de servicio, equipo [7](#page-12-0) etiquetas [7](#page-12-0) certificación de conexiones inalámbricas [7](#page-12-0) reglamentarias [7](#page-12-0) servicio técnico [7](#page-12-0) SIM [7](#page-12-0) WLAN<sub>7</sub> etiqueta WLAN [7](#page-12-0)

### **G**

gestos táctiles en el TouchPad desplazamiento [8](#page-13-0)

### **I**

indicadores luminosos alimentación [1,](#page-6-0) [2](#page-7-0) cámara web [3](#page-8-0) indicadores luminosos de inicio/ apagado, identificación [1,](#page-6-0) [2](#page-7-0) indicador luminoso de la cámara web, identificación [3](#page-8-0) indicador luminoso de la cámara web integrada, identificación [3](#page-8-0) Indicador luminoso del adaptador de CA [12](#page-17-0) información normativa etiqueta reglamentaria [7](#page-12-0) etiquetas de certificación de conexiones inalámbricas [7](#page-12-0)

### **L**

Lector de tarietas de memoria [1](#page-6-0) Lector de tarjetas de memoria, identificación [1](#page-6-0)

### **M**

micrófono interno, identificación [3](#page-8-0) movimiento de desplazamiento en el TouchPad [8](#page-13-0) movimientos gestuales en el TouchPad [8](#page-13-0)

### **N**

nombre y número de producto, equipo [7](#page-12-0) número de serie [7](#page-12-0)

### **O**

orificios de ventilación, identificación [6](#page-11-0)

### **P**

Pantalla completa [10](#page-15-0) puerto HDMI, identificación [2](#page-7-0) puertos HDMI [2](#page-7-0) USB 2.0 [1](#page-6-0) USB 3.0 [2](#page-7-0) puertos USB 2.0, identificación [1](#page-6-0) puertos USB 3.0, identificación [2](#page-7-0)

### **R**

ranura para cable de seguridad, identificación [2](#page-7-0) ranuras cable de seguridad [2](#page-7-0) Recargar [10](#page-15-0) Reducción de brillo [10](#page-15-0)

### **S**

Silencio [10](#page-15-0)

#### **T**

teclas de acción [10,](#page-15-0) [11](#page-16-0) funciones [10](#page-15-0) uso [10](#page-15-0)

### **V**

Ventana siguiente [10](#page-15-0) viajes con el equipo [7](#page-12-0) Volver [10](#page-15-0)